## Sipariş KDV Güncelleme

Satış dağıtım ve satınalma siparişlerinde işlemler menüsü altına yeni eklenen Sipariş KDV güncelleme özelliği ile KDV oranı değişen malzemelere girilen siparişlerin yeni KDV oranına göre hesaplanması sağlanmakta ve varsa bu siparişlerde uygulanan kampanyaların da yeni KDV oranına göre yeniden uygulanması sağlanır.

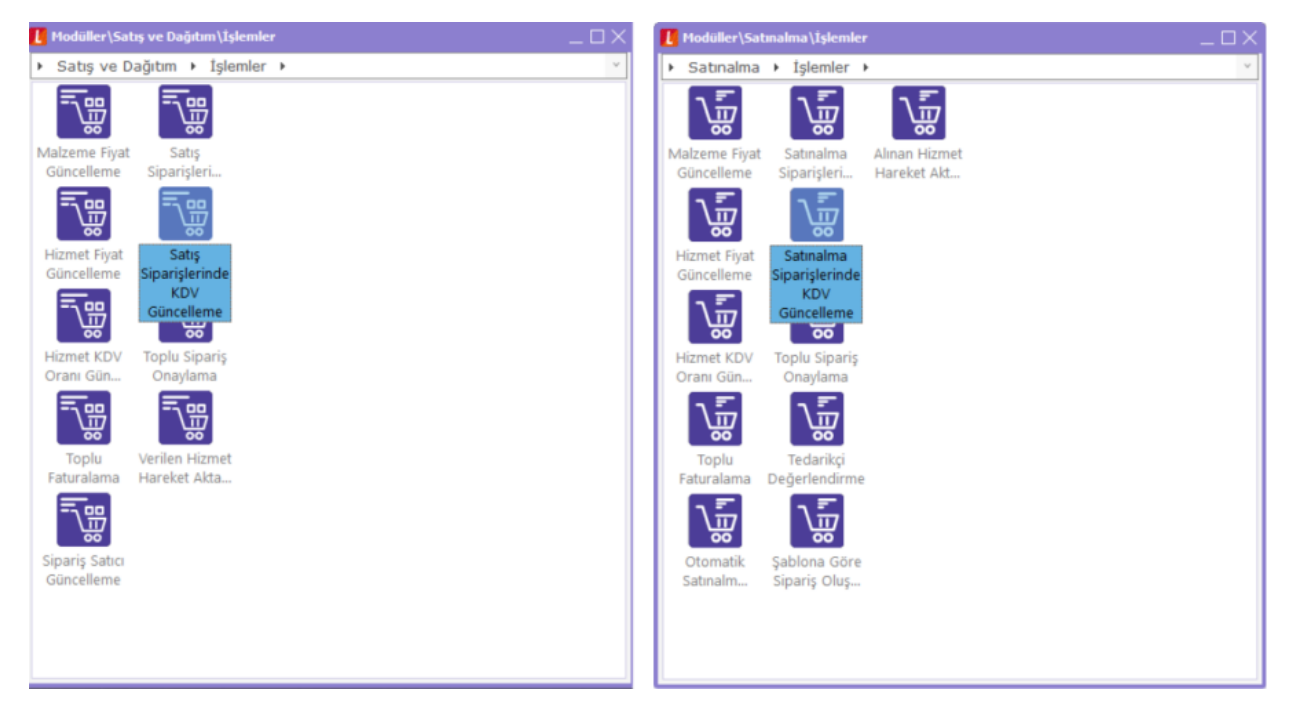

Sipariş fişi ve kampanyadaki uygulama örneği:

Satış KDV oranı %18 olan KOLTUK kodlu malzeme için satış sipariş fişi kesilmiş, bu sipariş fişinde birim fiyat 500 TL olarak girildiğinden 500 + KDV %18 = 590 TL'lik bir tutar oluşmuştur. Bu malzeme için hazırlanan kampanya kartında eğer KDV oranı %18 ise %10 indirim yapılacağı, eğer KDV oranı %8 ise %5 indirim yapılacağı belirtilmiştir.

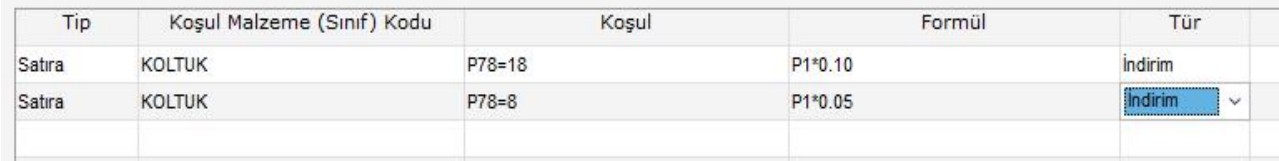

Bu kampanya da uygulandıktan sonra satış sipariş fişinin görüntüsü aşağıdaki gibi oluşur:

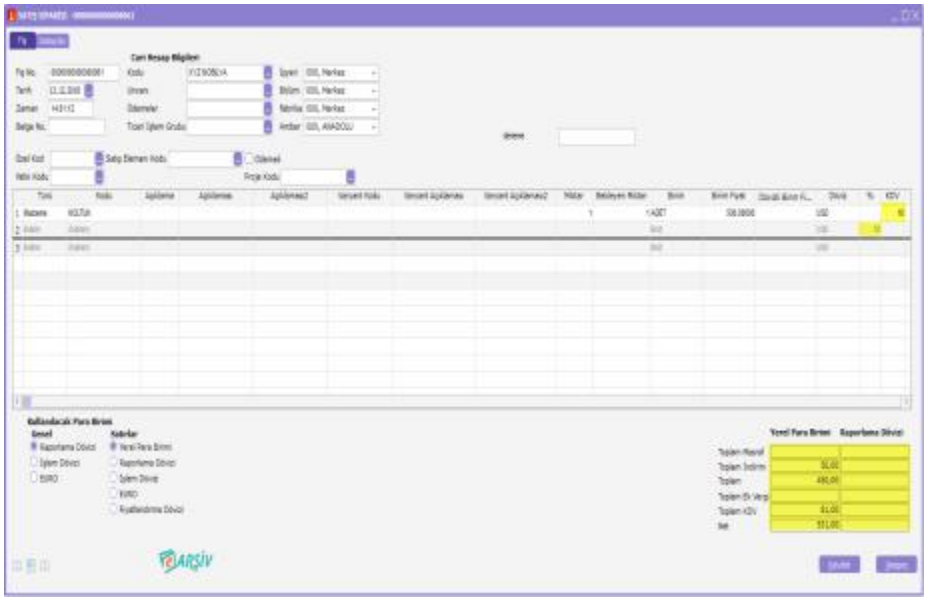

Sipariş fişi kaydedildikten sonra malzeme kartındaki KDV oranı %18 yerine %8 olarak değiştirilmiştir. KDV oranı değişikliği sonrasında Satış Dağıtım \ İşlemler altında yer alan Satış Siparişlerinde KDV güncelleme işlemi çalıştırılmıştır. Açılan pencerede istenilen filtrelerle düzenleme yapıldıktan sonra işlem başlatılmıştır.

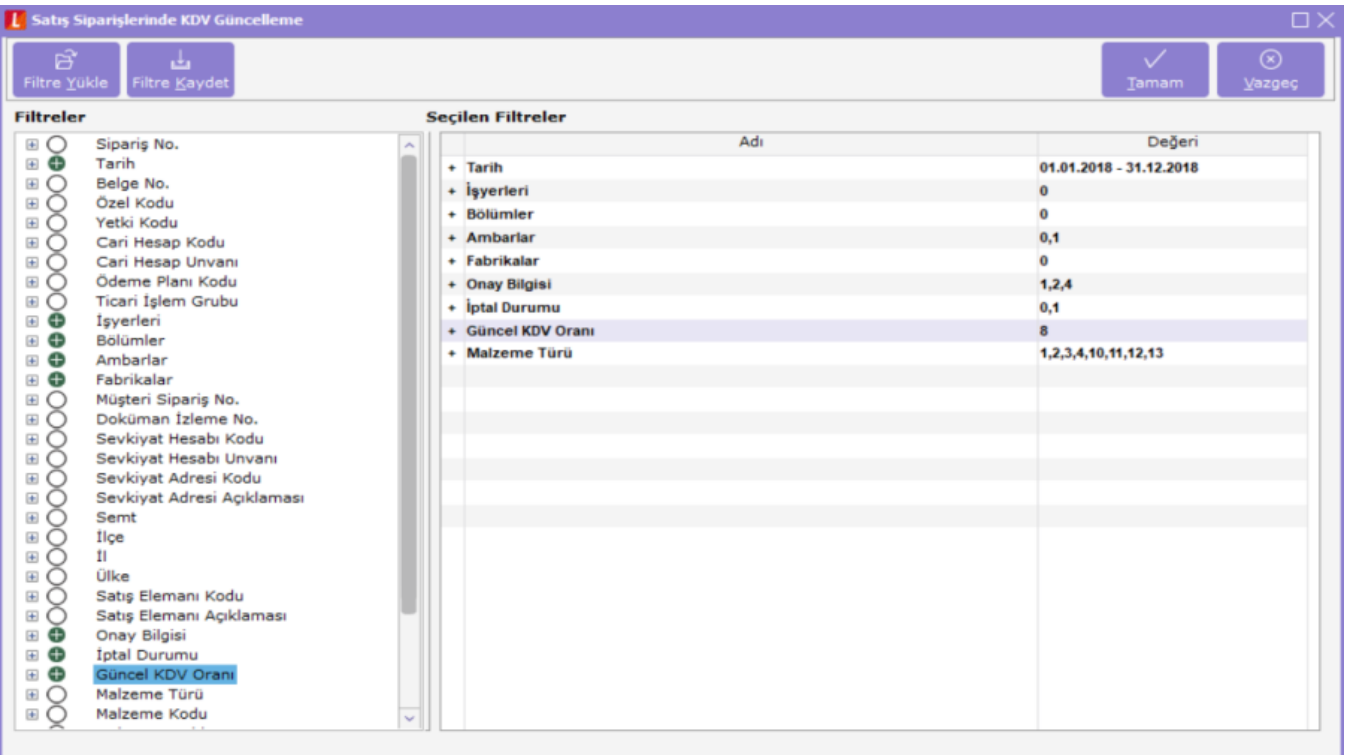

İşlem sonrasında satış sipariş fişi aşağıda görüleceği şekilde güncellenmiştir. KDV oranı 18 yerine 8 olarak değişmiş ve fiş yeni orana göre yeniden hesaplanmış; kampanya güncellemesi yapılmış ve yeni durumu uygun kampanya uygulanması sağlanmıştır.

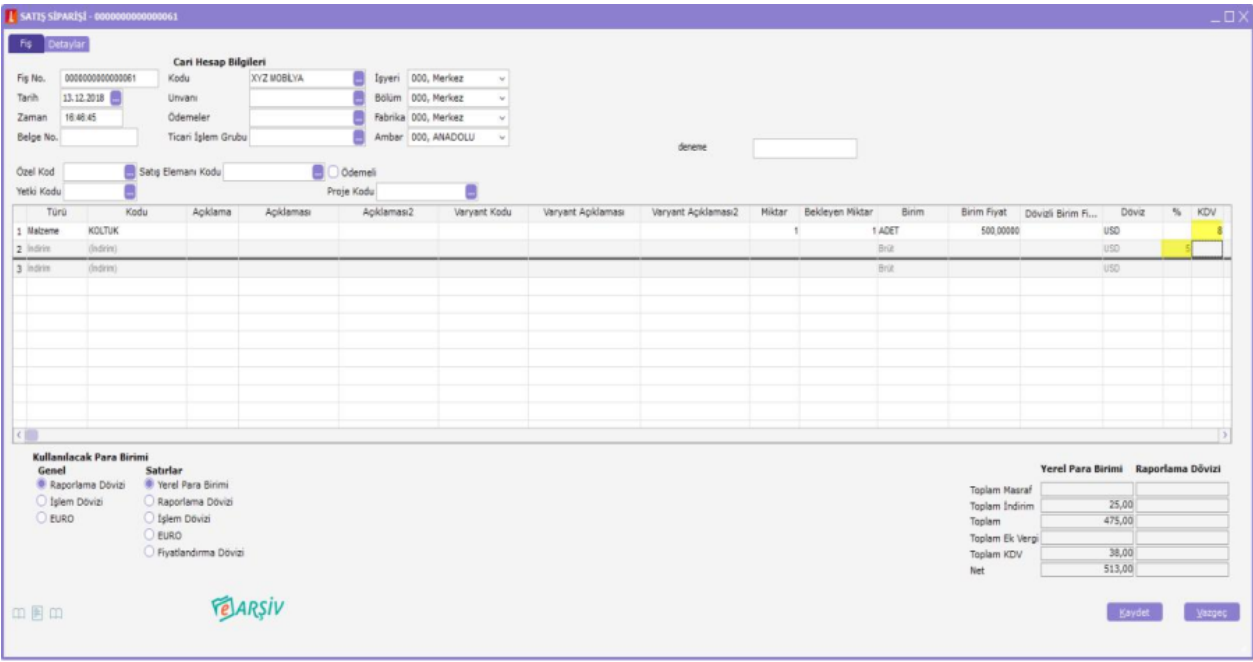